## **Acesso**

A tela de acesso ao Consistem ERP é apresentada para que seja informado o nome do usuário e a senha. Além disso, há algumas funcionalidades que podem agilizar o acesso ao sistema.

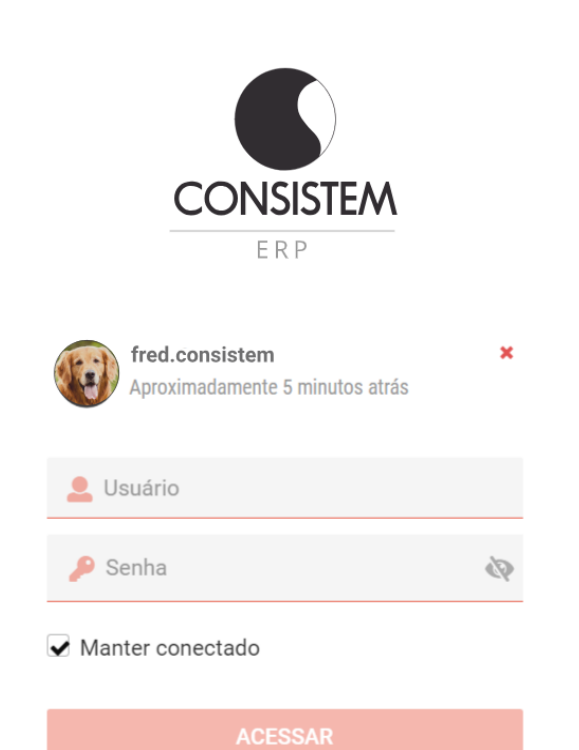

## **Lista de usuários**

É uma funcionalidade que exibe o nome, a foto e a última vez que cada usuário acessou o Consistem ERP no mesmo computador. Ao fazer o login, o usuário será incluído automaticamente na lista, mas é possível removê-lo.

## **Manter conectado**

Ao marcar esta opção, o usuário e a senha informados serão salvos. No próximo acesso é só clicar no nome salvo na lista de usuários e o Consistem ERP será acessado sem a necessidade de informar a senha. Cada novo acesso ao sistema, mesmo que o item "Manter Conectado" esteja marcado, será concedido um período de 7 dias para a validade da sessão.

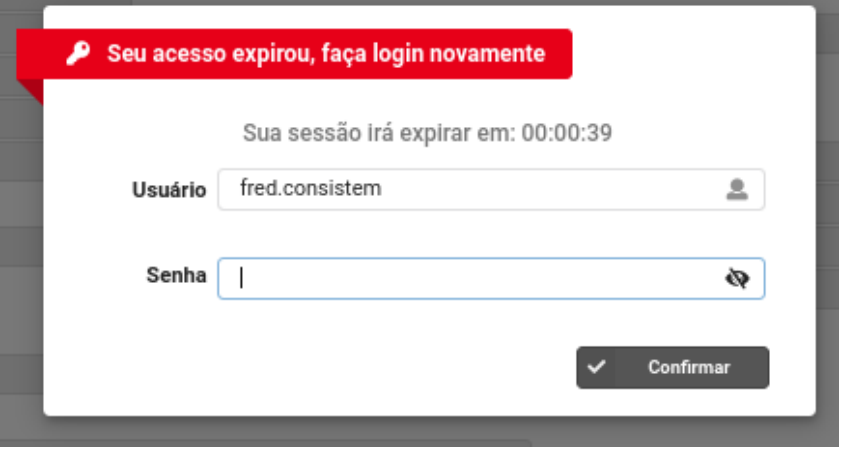

## **Controle de sessão**

A duração de uma sessão tem a validade de 7 dias corridos. Após esse prazo, será apresentada tela permitindo informar o usuário e senha para que a sessão seja atualizada. Conseguindo assim o prazo de mais 7 dias para o acesso.

Caso o usuário não informe os dados para atualização no tempo programado, a sessão irá expirar e retornará para a tela inicial.

Disponível a partir da **versão 7.0.83** do Consistem ERP Componentes.

Exportar PDF